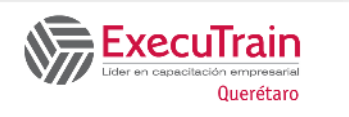

# **Excel Tablas Dinámicas 4 Horas**

## **Descripción:**

Durante el curso los usuarios de Microsoft Excel 2016 profundizaran en las características de tablas y gráficos dinámicos. Los participantes aprenderán a crear y editar sus tablas, personalizar sus diseños, hacer diferentes agrupaciones de texto, fecha, rangos de valores, creación de campos calculados con fórmulas y funciones y separación en diferentes hojas de sus tablas utilizando los filtros de Informe. Así como la creación y personalización de gráficos dinámicos. Incluye la nueva funcionalidad de segmentación de datos para conectar diferentes tablas y gráficos, que les permitirá presentar su información con diferentes vistas utilizando los segmentos de una forma visual, dándole a las presentaciones de sus informaciones creadas en Excel un enfoque de BI.

### **Requisitos Previos**

Excel Intermedio

### **Tema**

#### **UNIDAD: TRABAJAR CON TABLAS DINÁMICAS**

CREAR TABLAS DINÁMICAS

- ✓ Crear una Tabla Dinámica escogiendo los campos fuera del modelo de datos
- ✓ Insertar una Tabla Dinámica Recomendada

#### EDITAR TABLAS DINÁMICAS

- ✓ Actualizar Información en una Tabla Dinámica
- ✓ Agregar Campos a una Tabla Dinámica
- ✓ Eliminar Campos de una Tabla Dinámica
- ✓ Cambiar el Diseño de una Tabla Dinámica
- ✓ Seleccionar Datos de la Tabla Dinámica

#### MODIFICAR TABLAS DINÁMICAS

- ✓ Agrupar Datos de Tablas Dinámicas
- ✓ Ocultar y Mostrar Detalles de Origen

#### COMPRENDER LOS CAMPOS CALCULADOS

✓ Mostrar distintos cálculos en los campos AGREGAR FILTRO DE INFORME

### **¿A quién va dirigido el curso?**

Usuarios que ya manejen Excel y requieran elaborar reportes, gráficos o tablas con su información en forma rápida y ágil o a usuarios que deseen profundizar su conocimiento en el uso de tablas dinámicas y las mejoras que da esta versión con Power Pivot y Power View.

#### CREAR GRÁFICOS DINÁMICOS

- ✓ Crear un Gráfico Dinámico Recomendado
- ✓ Crear un Gráfico Dinámico a partir de una Tabla Dinámica
- ✓ Crear una Tabla y un Gráfico Dinámico
- ✓ Formato de Gráfico Dinámico

INSERTAR SEGMENTACIÓN DE DATOS USAR UNA ESCALA DE TIEMPO PARA MOSTRAR DATOS PARA DIFERENTES PERIODOS DE TIEMPO

# **UNIDAD: TRABAJAR CON MODELO DE DATOS**

MODELO DE DATOS

- ✓ Crear una Tabla Dinámica agregando los datos al modelo de datos
- ✓ Crear una relación entre dos tablas

#### POWER PIVOT

✓ Agregar datos actuales y no relacionados a un modelo de datos

POWERVIEW

- ✓ Activar Power View en Excel 2016 para Windows
- ✓ Diseñar una tabla y un gráfico en PowerView
- ✓ Diseñar un Mapa en una hoja Power View.
- Segmentaciones de datos en Power View